## **Reference Guide**

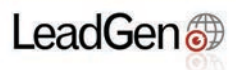

# Consumer

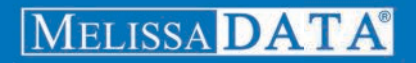

# Consumer Web Service

## Reference Guide

Melissa Data Corporation

#### Copyright

Companies, names, and data used in examples herein are fictitious unless otherwise noted. No part of this document may be reproduced or transmitted in any form or by any means, electronic or mechanical, for any purpose, without the express written permission of Melissa Data Corporation. This document and the software it describes are furnished under a license agreement, and may be used or copied only in accordance with the terms of the license agreement.

Copyright © 2015 by Melissa Data Corporation. All rights reserved.

Information in this document is subject to change without notice. Melissa Data Corporation assumes no responsibility or liability for any errors, omissions, or inaccuracies that may appear in this document.

#### **Trademarks**

LeadGen Cloud API and the Consumer Web Service are trademarks of Melissa Data Corp. Windows is a registered trademark of Microsoft Corp.

The following are registered trademarks of the United States Postal Service®: United States Postal Service, USPS, ZIP, ZIP Code, and ZIP + 4.

All other brands and products are trademarks of their respective holder(s).

#### Melissa Data Corporation

22382 Avenida Empresa Rancho Santa Margarita, CA 92688-2112

Phone: 1-800-MELISSA (1-800-635-4772) Fax: 949-589-5211

E-mail: info@MelissaData.com Internet: www.MelissaData.com

For the most recent version of this document, visit http://www.melissadata.com/

Document Code: LSTWSCLRG Revision Number: 23062015.17

## Table of Contents

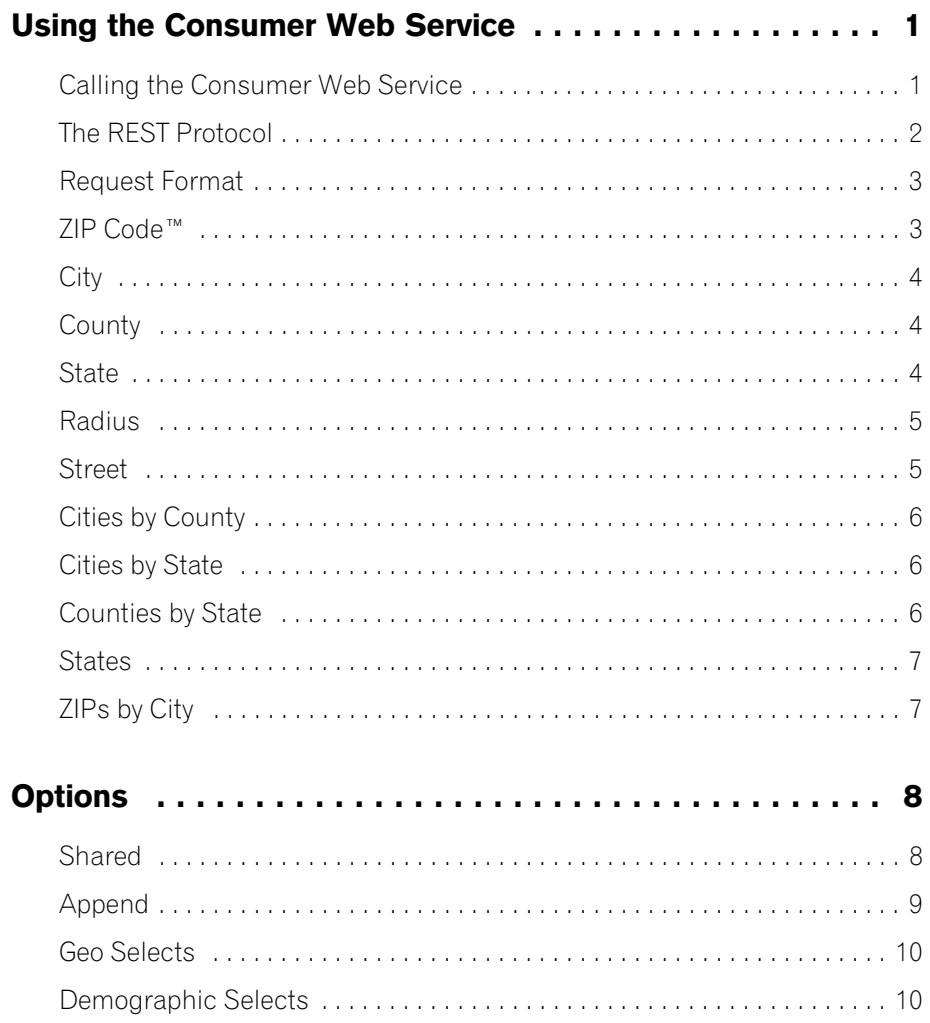

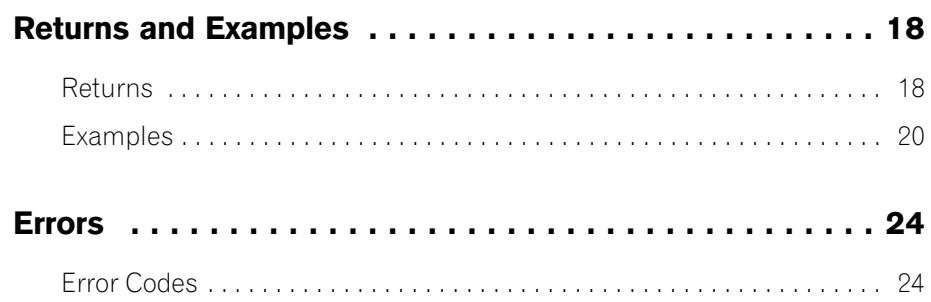

## <span id="page-5-0"></span>Using the Consumer Web Service

The Consumer Web Service is a REST based Web service that can be used to select, get counts, and purchase targeted consumer mailing lists, in realtime, anytime.

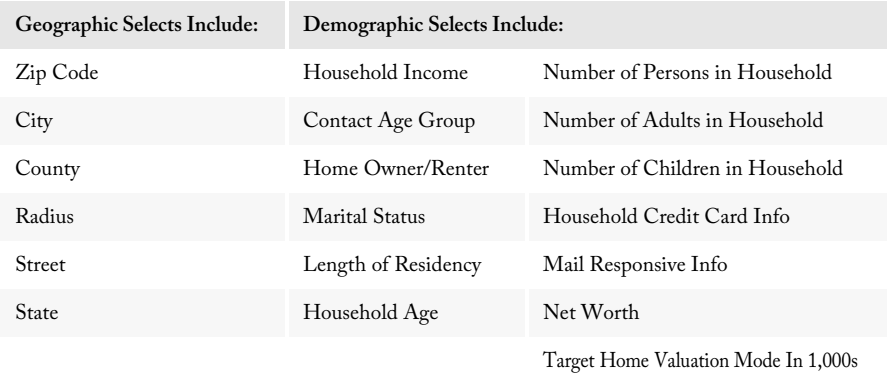

The LeadGen Cloud APIs are available to mailers for private, in-house use, or as a portal for your customers to use to make their list selections. You can custom-design a website to meet your own needs, as well as those of your customers.

Take advantage of your buying power with Melissa Data, and pass the discounted prices, along with an impressive selection of mailing lists and sales leads, onto your customers. They'll appreciate the convenience, the price, and your service.

Please note that the Consumer Web Service requires a Customer ID that has been activated for the Consumer Web Service.

### <span id="page-5-1"></span>Calling the Consumer Web Service

The Consumer Web Service has two method calls:

1. Get Counts Call - This call returns an XML document showing the record counts for a specific request, allowing you to see how many records are available for the selected parameters.

2. Buy Lists Call - This call initiates the purchase of the list detailed by the request. This call is similar to the Get call, but has additional information returned. This information is the order ID, number of usage, and download url. If the purchase of the list was successful, you will receive a link to the list file in the format you selected in the options via email. To specify how many records you want to buy, use the qty parameter. If no quantity is specified the maximum and default is 100,000 for all file types, except for excel and csv files (that have a 65,535 record limit).

## <span id="page-6-0"></span>The REST Protocol

The Consumer Web Service uses the REST protocol, which uses an HTTP query string to pass a request with selected options. An HTTPS query works just the same as an HTTP query.

Using REST may require that you encode certain characters using the proper URL entities before adding them to a URL. Some characters like slashes and ampersands, if they exist as literals in the original data, must be replaced by special codes so they do not conflict with parts of the REST query.

The following table shows the replacement codes for the most common characters.

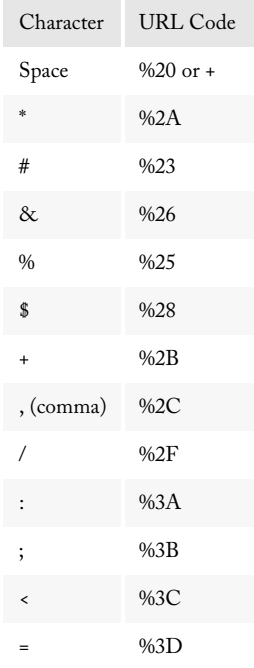

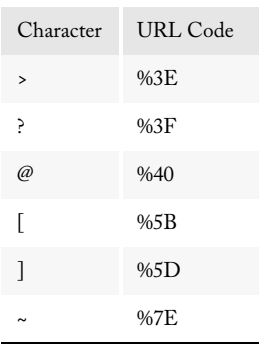

#### <span id="page-7-0"></span>Request Format

The REST Protocol has a specific format for all requests. The basic format is:

```
http://list.melissadata.net/V1/Consumer/rest/Service.svc/
   Request Type?Customer ID& Options
```
An example:

```
http://list.melissadata.net/V1/Consumer/rest/Service.svc/get/
   zip?id=customer@domain.com&zip=926882112,92612
```
This example uses the REST protocol with the Consumer Web Service to access Melissa Data's databases to make a Get call with a ZIP Request, tied to the customer@domain.com account, for ZIP Code 92688-2112 and 92612.

Geo Selects has the following request types.

### <span id="page-7-1"></span>ZIP Code™

Get counts and buy lists can be requested for one or more  $ZIP^{\text{TM}}$  codes. This takes +4 and returns on a +4 level. To use more than one ZIP Code, comma separate them with no spaces. If you have the +4 for a ZIP code, append it without a dash. For example: "926882212,92612"

#### Get Counts Call

#### **Syntax:** /get/zip?

#### **Example:**

```
http://list.melissadata.net/V1/Consumer/rest/Service.svc/get/
   zip?id=customer@domain.com&zip=926882112,92612
```
#### Buy List Call

#### **Syntax:**

/buy/zip?

#### **Example:**

```
http://list.melissadata.net/V1/Consumer/rest/Service.svc/buy/
   zip?id=customer@domain.com&zip=926882112,92612
```
#### <span id="page-8-0"></span>**City**

City requests will return records from a specified city within a specified state, from selected ZIP codes. Multiple entries are delimited with a "," comma.

#### Get Counts Call

```
Syntax:
    /get/city?
Example:
   http://list.melissadata.net/V1/Consumer/rest/Service.svc/get/
       city?id=customer@domain.com&city=ca;irvine,tx;dallas
```
#### Buy List Call

#### **Syntax:**

/buy/city?

#### **Example:**

```
http://list.melissadata.net/V1/Consumer/rest/Service.svc/buy/
   city?id=customer@domain.com&city=ca;irvine,tx;dallas
```
#### <span id="page-8-1"></span>**County**

County requests will return records from a specified county within a specified state. Multiple entries are delimited with a "," comma.

#### Get Counts Call

```
Syntax:
    /get/county?
Example:
   http://list.melissadata.net/V1/Consumer/rest/Service.svc/get/
       county?id=customer@domain.com&county=ca;lake,ak;anchorage
```
#### Buy List Call

**Syntax:**

```
/buy/county?
```
#### **Example:**

```
http://list.melissadata.net/V1/Consumer/rest/Service.svc/buy/
   county?id=customer@domain.com&county=ca;lake,ak;anchorage
```
#### <span id="page-8-2"></span>**State**

State requests will return records from a specified state. Multiple entries are delimited with a "," comma.

#### Get Counts Call

#### **Syntax:**

/get/state?

#### **Example:**

```
http://list.melissadata.net/V1/Consumer/rest/Service.svc/get/
   state?id=customer@domain.com&st=ca,ak
```
#### Buy List Call

**Syntax:**

/buy/state?

#### **Example:**

```
http://list.melissadata.net/V1/Consumer/rest/Service.svc/buy/
   state?id=customer@domain.com&st=ca,ak
```
#### <span id="page-9-0"></span>Radius

Radius requests will return the nearest records to the selected address, up to 100,000 records (65,535 when requesting Excel files).

#### Get CountsCall

#### **Syntax:**

/get/radius?

#### **Example:**

```
http://list.melissadata.net/V1/Consumer/rest/Service.svc/get/
   radius?id=customer@domain.com&addr=22382 avenida 
   empresa&zip=92688&records=100&mile=1
```
#### Buy List Call

#### **Syntax:**

```
/buy/radius?
```

```
Example:
```

```
http://list.melissadata.net/V1/Consumer/rest/Service.svc/Buy/
   radius?id=customer@domain.com&addr=22382 avenida 
   empresa&zip=92688&records=100&mile=1
```
### <span id="page-9-1"></span>Street

Street requests will return records from a specified street within a specified ZIP Code.

#### Get Counts Call

```
Syntax:
   /get/street?
Example:
   http://list.melissadata.net/V1/Consumer/rest/Service.svc/get/
       street?id=customer@domain.com&zip=92688&str=empresa
```
#### Buy List Call **Syntax:** /buy/street? **Example:** http://list.melissadata.net/V1/Consumer/rest/Service.svc/Buy/ Street?id=customer@domain.com&zip=92688&str=empresa

#### **Others**

The following requests to the Consumer Web Service will return lists of cities, counties, states, and ZIP Codes.

#### <span id="page-10-0"></span>Cities by County

Cities by County request returns a complete list of cities within the specified U.S. County.

#### Get Counts Call

**Syntax:**

/get/CitiesByCounty? **Example:** http://list.melissadata.net/V1/Consumer/rest/Service.svc/get/ CitiesByCounty?id=customer@domain.com&st=ca&county=orange

#### <span id="page-10-1"></span>Cities by State

Cities by State request returns a complete list of cities within the specified U.S. State.

#### Get Counts Call

```
Syntax:
    /get/CitiesByState?
Example:
   http://list.melissadata.net/V1/Consumer/rest/Service.svc/get/
       CitiesByState?id=customer@domain.com&st=ak
```
#### <span id="page-10-2"></span>Counties by State

Counties by State request returns a complete list of counties within the specified U.S. State.

#### Get Counts Call

```
Syntax:
   /get/CountiesByState?
Example:
   http://list.melissadata.net/V1/Consumer/rest/Service.svc/get/
       CountiesByState?id=customer@domain.com&st=ak
```
#### <span id="page-11-0"></span>**States**

States request returns a complete list of Sates within the United States of America.

#### Get Counts Call

```
Syntax:
    /get/States?
Example:
   http://list.melissadata.net/V1/Consumer/rest/Service.svc/get/
       States?id=customer@domain.com
```
### <span id="page-11-1"></span>ZIPs by City

ZIPs by City request returns a complete list of ZIP Codes within the specified City. State is separated from city with a ";" semi-colon. Multiple entries are delimited with a "," comma.

#### Get Counts Call

#### **Syntax:**

/get/ZipsByCity? **Example:** http://list.melissadata.net/V1/Consumer/rest/Service.svc/get/ ZipsByCity?id=customer@domain.com&city=ca;irvine,ca;tustin

## <span id="page-12-0"></span>Options

### <span id="page-12-1"></span>Shared

Geo Selects and Demographic Selects both have the following options:

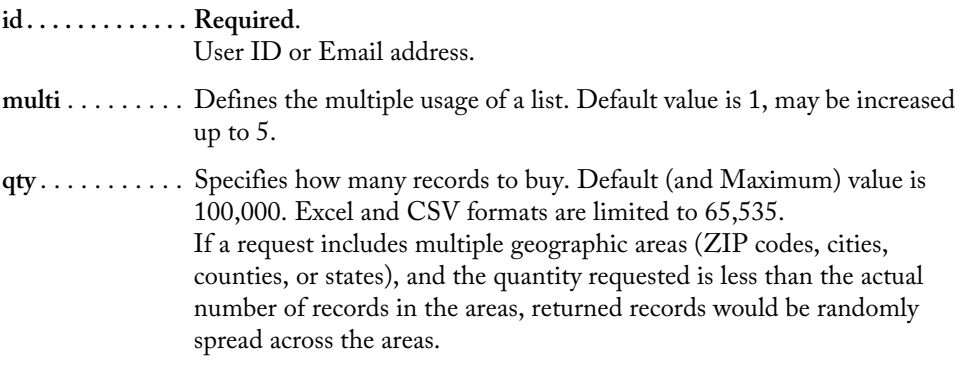

**file** . . . . . . . . . . . Defines the desired file format of a purchased list.

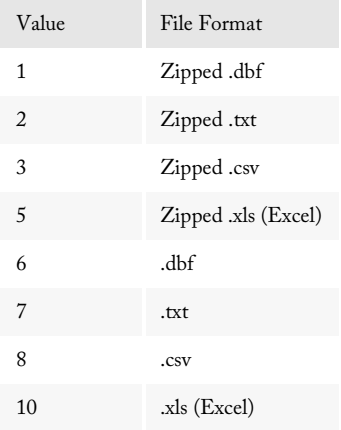

**dwell**. . . . . . . . . . Advantage Dwelling Type. Default value is 1.

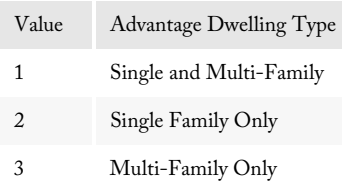

**gender** . . . . . . . . Defines the gender. Default value is F+M.

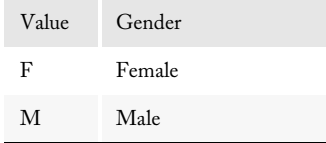

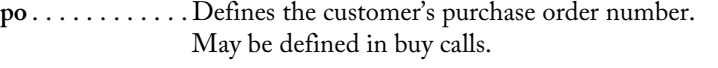

**zip4** . . . . . . . . . . True (1): Return only records with zip+4, resulting in fewer records. False (0): **Default.** Returns all records.

**dbug** . . . . . . . . . . Set to 1 to have every parameter in the url spell-checked.

#### <span id="page-13-0"></span>Append

The following are boolean values that can be appended.

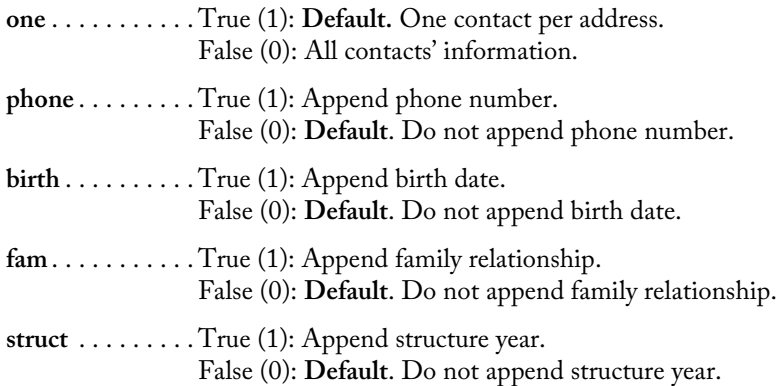

#### <span id="page-14-0"></span>Geo Selects

Geographic Selects have the following options:

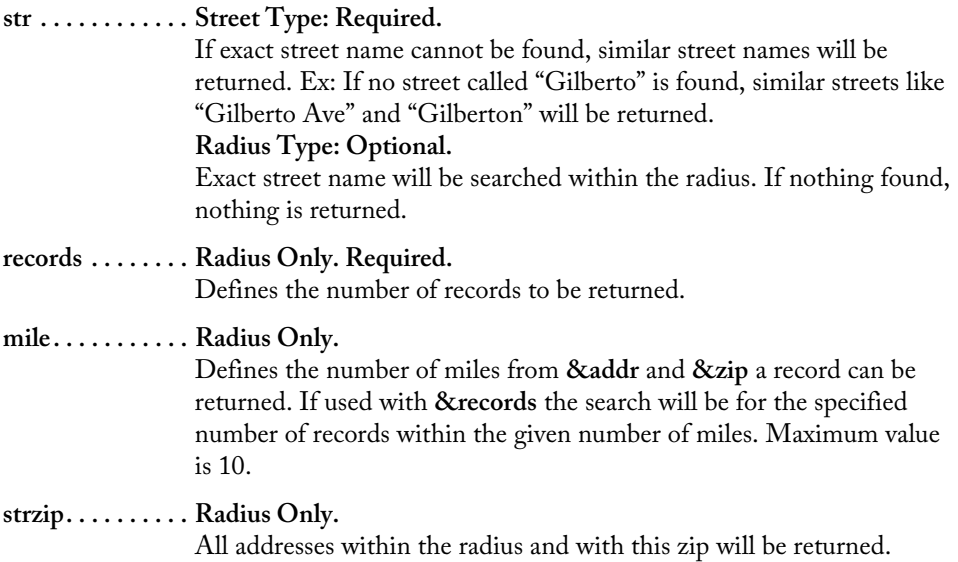

### <span id="page-14-1"></span>Demographic Selects

Demographic Selects have the following options:

- **hInc**. . . . . . . . . . Household Income. Will be appended to file.
- **hInc-d**. . . . . . . . Household Income. With no input, it will include all. When 0, this option will not be considered. May be dash delimited to include specific ranges.

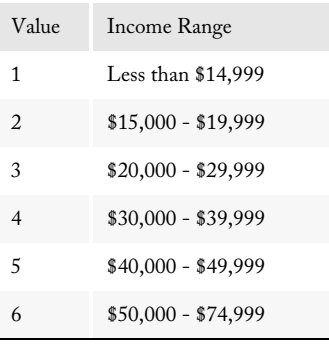

#### Reference Guide **Options**

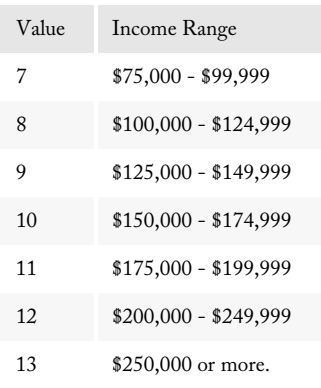

- **cAge** . . . . . . . . . . Contact Age Group. Will be appended to file.
- **cAge-d** . . . . . . . . Contact Age Group. With no input, it will include all. When 0, this option will not be considered. May be dash delimited to include specific ranges.

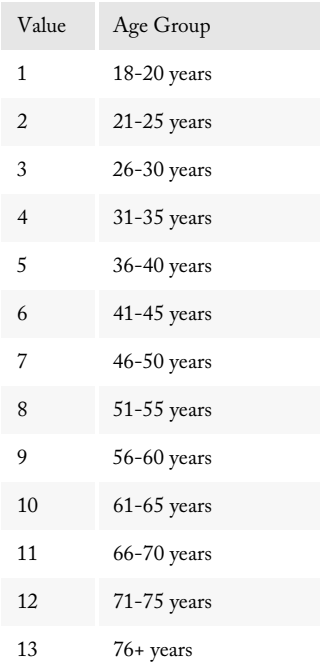

**ownRent** . . . . . . Home Owner/ Renter. Will be appended to file.

**ownRent-d** . . . . Home Owner/ Renter. With no input, it will include all. When 0, this option will not be considered. May be dash delimited to include specific ranges.

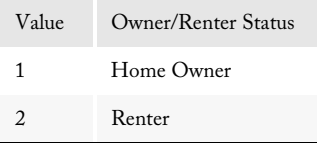

**marital**. . . . . . . . Marital Status. Will be appended to file.

**marital-d**. . . . . . Marital Status. With no input, it will include all. When 0, this option will not be considered. May be dash delimited to include specific ranges.

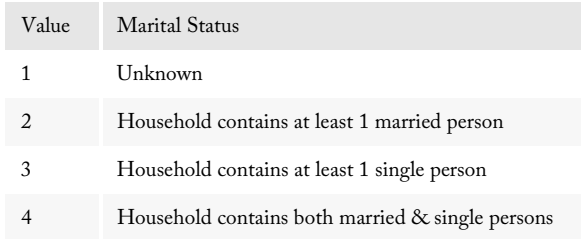

- **resLen** . . . . . . . . Length of Residency. Will be appended to file.
- **resLen-d** . . . . . . Length of Residency. With no input, it will include all. When 0, this option will not be considered. May be dash delimited to include specific ranges.

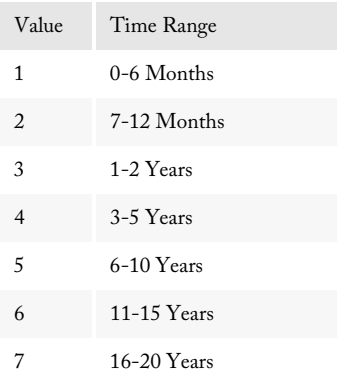

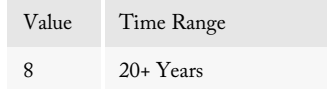

**hAge**. . . . . . . . . . Household Age Code. Will be appended to file.

**hAge-d**. . . . . . . . Household Age Code. With no input, it will include all. When 0, this option will not be considered. May be dash delimited to include specific ranges.

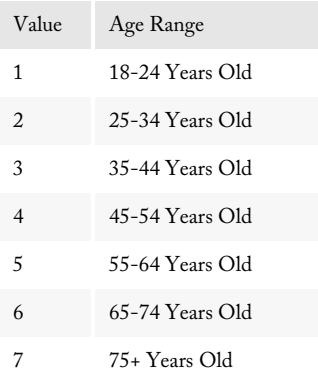

**people**. . . . . . . . . Total number of people in Household. Will be appended to file.

**people-d**. . . . . . . Total number of people in Household. With no input, it will include all. When 0, this option will not be considered. May be dash delimited to include specific ranges.

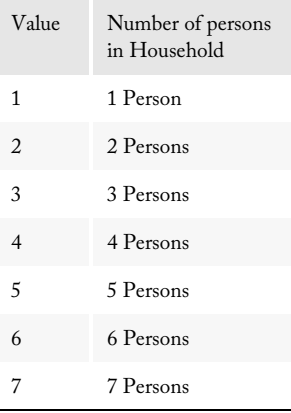

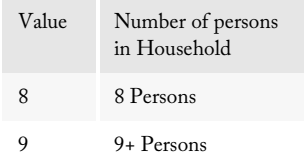

- **Adults** . . . . . . . . Number of Adults in Household. Will be appended to file.
- **Adults-d** . . . . . . Number of Adults in Household. With no input, it will include all. When 0, this option will not be considered. May be dash delimited to include specific ranges.

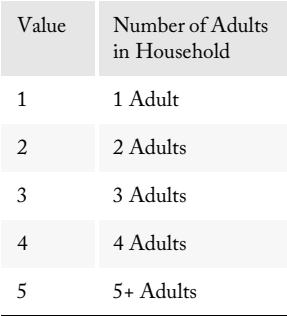

- **Kids**. . . . . . . . . . Number of Children in Household. Will be appended to file.
- **Kids-d** . . . . . . . . Number of Children in Household. With no input, it will include all. When 0, this option will not be considered. May be dash delimited to include specific ranges.

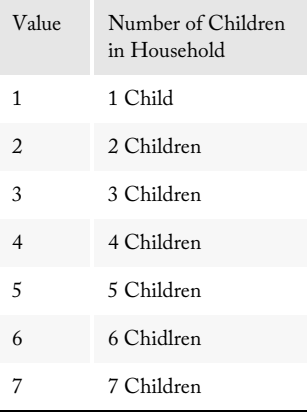

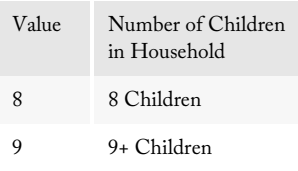

- **cCard** . . . . . . . . . Household Credit Card Info. Will be appended to file.
- **cCard-d** . . . . . . . Household Credit Card Info. With no input, it will include all. When 0, this option will not be considered. May be dash delimited to include specific ranges.

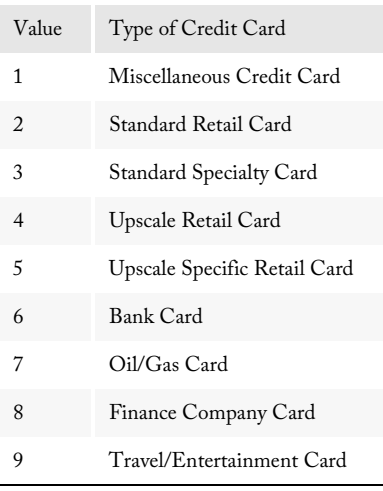

**mail** . . . . . . . . . . Mail Responsive Info. Will be appended to file.

**mail-d**. . . . . . . . . Mail Responsive Info. With no input, it will include all. When 0, this option will not be considered. May be dash delimited to include specific ranges.

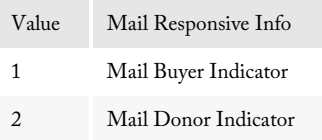

**worth**. . . . . . . . . Net Worth. Will be appended to file.

**worth-d**. . . . . . . Net Worth. With no input, it will include all. When 0, this option will not be considered. May be dash delimited to include specific ranges.

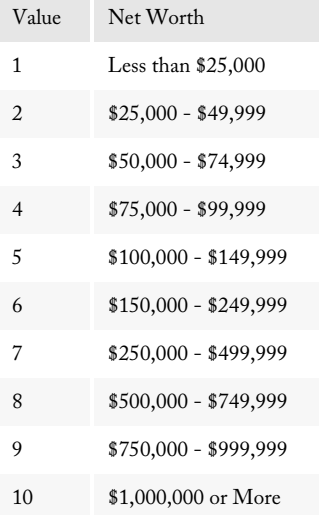

**home** . . . . . . . . . Target Home Valuation Mode In 1,000s. Will be appended to file.

**home-d** . . . . . . . Target Home Valuation Mode In 1,000s. With no input, it will include all. When 0, this option will not be considered.

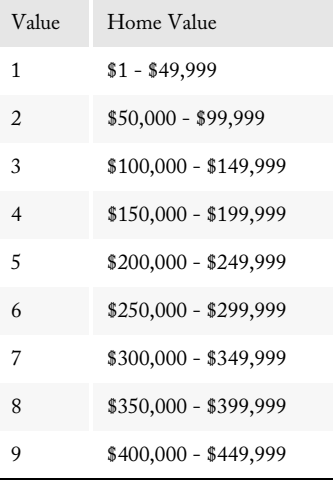

#### Reference Guide **Options**

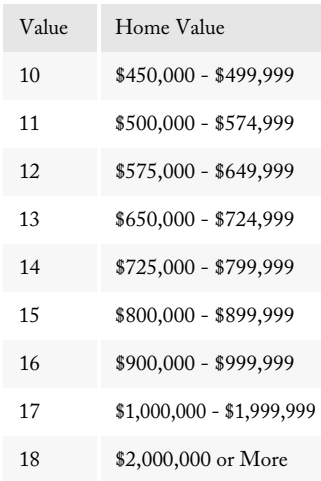

## <span id="page-22-0"></span>Returns and Examples

#### <span id="page-22-1"></span>Returns

Upon completing a Get Count Call, the Consumer Web Service returns an XML document including the following elements detailing the call:

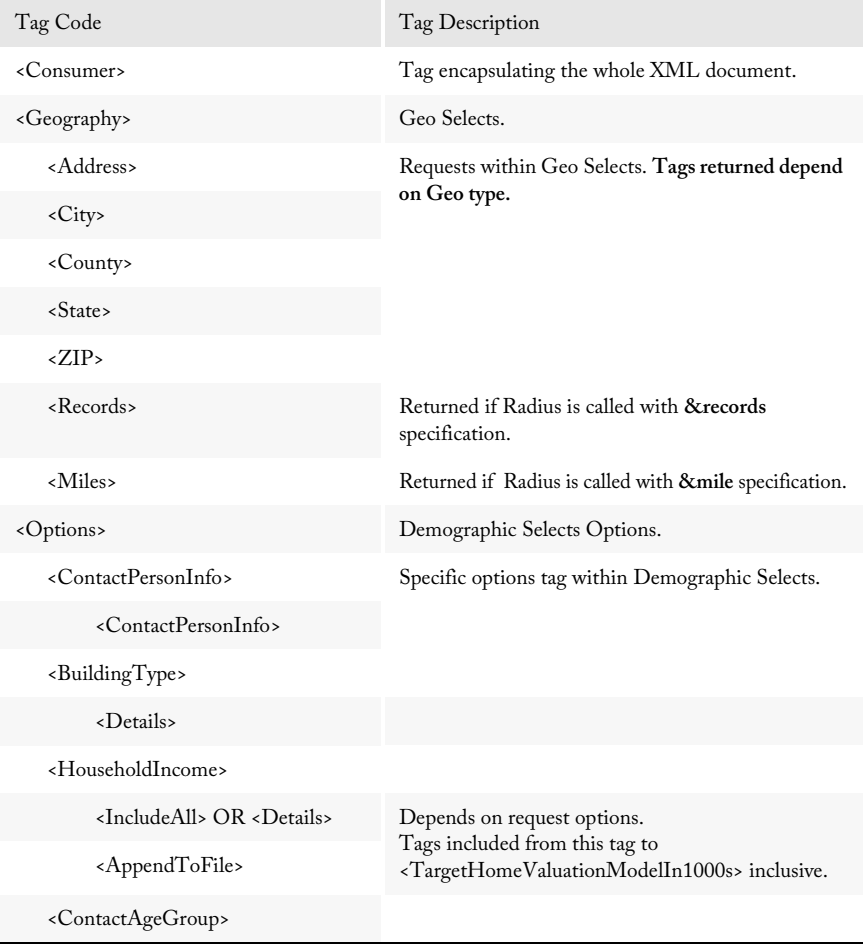

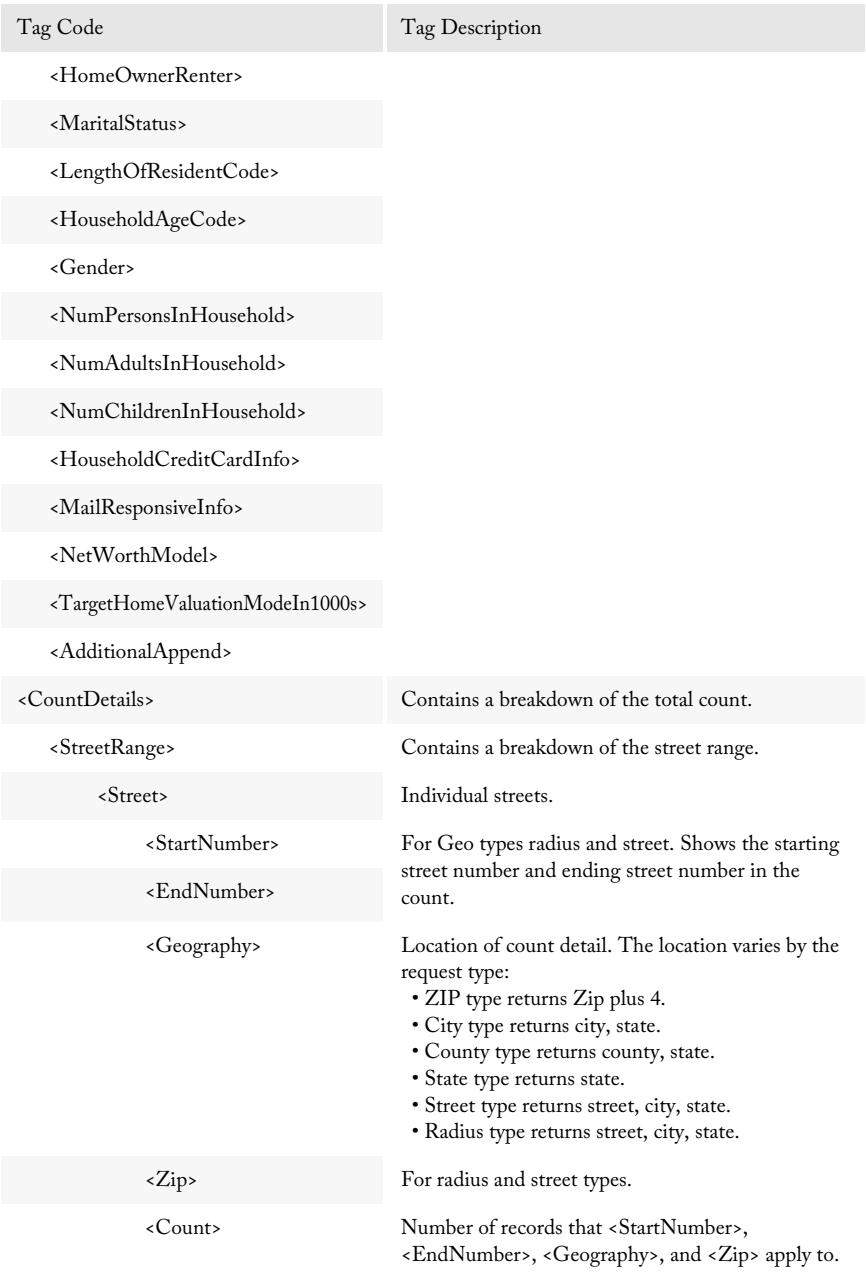

#### Returns and Examples Consumer Web Service

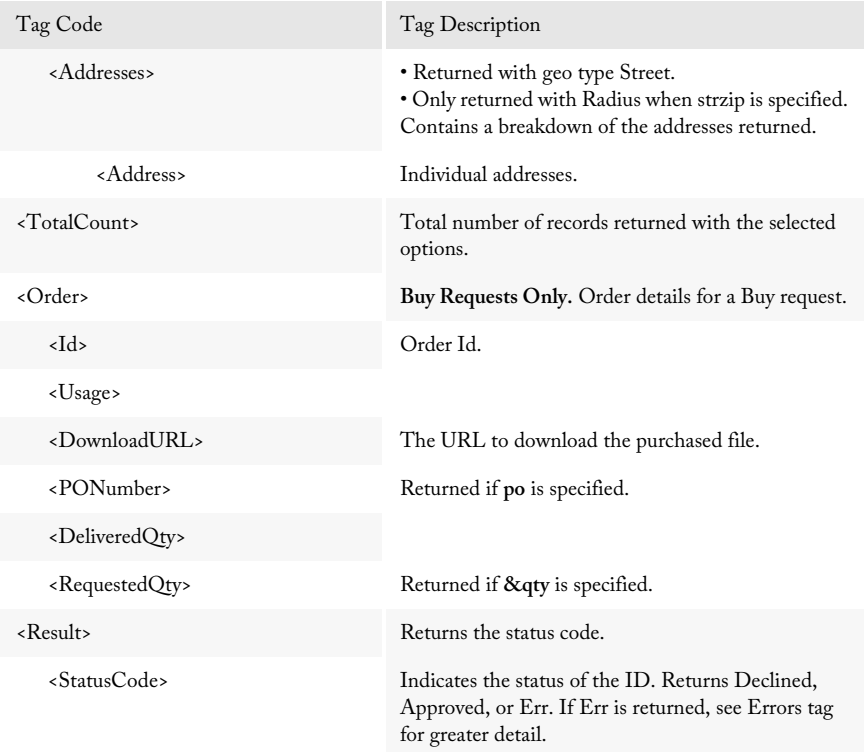

#### <span id="page-24-0"></span>Examples

The following code is the input to make a Get call with options:

```
http://list.melissadata.net/V1/Consumer/rest/Service.svc/get/
   radius?id=customer@domain.com&addr=22382 avenida empresa
   &zip=92688&records=100&dwell=2&hinc-d=1-3-5
```
The following is an example of the XML output from the previous Get call:

```
This XML file does not appear to have any style information associated 
   with it. The document tree is shown below.
<Consumer>
   <Geography>
       <Address>22382 Avenida Empresa</Address>
       <City>Rancho Santa Margarita</City>
       <State>CA</State>
       <Zip>92688</Zip>
       <Records>100</Records>
   </Geography>
   <Options>
```

```
<ContactPersonInfo>
   <ContactPersonInfo>One per Address</ContactPersonInfo>
</ContactPersonInfo>
<BuildingType>
   <Details>Single Family Only</Details>
</BuildingType>
<HouseholdIncome>
   <Details>$0 - 14,999;$20,000 - 29,999;$40,000 - 49,999
     </Details>
   <AppendToFile>False</AppendToFile>
</HouseholdIncome>
<ContactAgeGroup>
   <IncludeAll>True</IncludeAll>
   <AppendToFile>False</AppendToFile>
</ContactAgeGroup>
<HomeOwnerRenter>
   <IncludeAll>True</IncludeAll>
   <AppendToFile>False</AppendToFile>
</HomeOwnerRenter>
<MaritalStatus>
   <IncludeAll>True</IncludeAll>
   <AppendToFile>False</AppendToFile>
</MaritalStatus>
<LengthOfResidentCode>
   <IncludeAll>True</IncludeAll>
   <AppendToFile>False</AppendToFile>
</LengthOfResidentCode>
<HouseholdAgeCode>
   <IncludeAll>True</IncludeAll>
   <AppendToFile>False</AppendToFile>
</HouseholdAgeCode>
<Gender>
   <IncludeAll>True</IncludeAll>
   <AppendToFile>False</AppendToFile>
</Gender>
<NumPersonsInHousehold>
   <IncludeAll>True</IncludeAll>
   <AppendToFile>False</AppendToFile>
</NumPersonsInHousehold>
<NumAdultsInHousehold>
   <IncludeAll>True</IncludeAll>
   <AppendToFile>False</AppendToFile>
</NumAdultsInHousehold>
<NumChildrenInHousehold>
   <IncludeAll>True</IncludeAll>
   <AppendToFile>False</AppendToFile>
</NumChildrenInHousehold>
<HouseholdCreditCardInfo>
   <IncludeAll>True</IncludeAll>
   <AppendToFile>False</AppendToFile>
</HouseholdCreditCardInfo>
```

```
<MailResponsiveInfo>
           <IncludeAll>True</IncludeAll>
           <AppendToFile>False</AppendToFile>
       </MailResponsiveInfo>
       <NetWorthModel>
           <IncludeAll>True</IncludeAll>
           <AppendToFile>False</AppendToFile>
       </NetWorthModel>
       <TargetHomeValuationModeIn1000s>
           <IncludeAll>True</IncludeAll>
           <AppendToFile>False</AppendToFile>
       </TargetHomeValuationModeIn1000s>
       <AdditionalAppend/>
   </Options>
   <CountDetails>
       <StreetRange>
           <Street>
               <StartNumber>60</StartNumber>
               <EndNumber>96</EndNumber>
               <Geography>ABRIGO , Rancho Santa Margarita CA
                 </Geography>
               <Count>5</Count>
           </Street>
           ...
       </StreetRange>
       <TotalCount>
           <Count>100</Count>
       </TotalCount>
       <Result>
           <StatusCode>Approved</StatusCode>
       </Result>
   </CountDetails>
</Consumer>
```
The following code is the input to make a Buy call with options:

```
http://list.melissadata.net/V1/Consumer/rest/Service.svc/buy/
   radius?id=customer@domain.com&addr=22382 avenida empresa
   &zip=92688&records=100&dwell=2&hinc-d=1-3-5
```
A Buy request returns everything a Get request does, including an order tag that has Id information and a download URL.

The following is an example of the Order tag XML output from the previous Buy call:

```
....
</TotalCount>
<Order>
   <Id>1234567</Id>
   <Usage>1</Usage>
   <DownloadURL>
      ftp://www.url.com/location/filename.type
   </DownloadURL>
   <DeliveredQty>100</DeliveredQty>
</Order>
<Result>
...
```
## <span id="page-28-0"></span>Errors

If the Result element returns "Err," the Consumer Web Service will return one or more Error elements within an Errors element detailing the cause of the problem.

```
<Errors>
   <Error>
       <ErrorCode>100</ErrorCode>
       <ErrorDescription>Unrecognized ZIP Code. #####</ErrorDescription>
    </Error>
</Errors>
```
### <span id="page-28-1"></span>Error Codes

The following is a list of the available error codes:

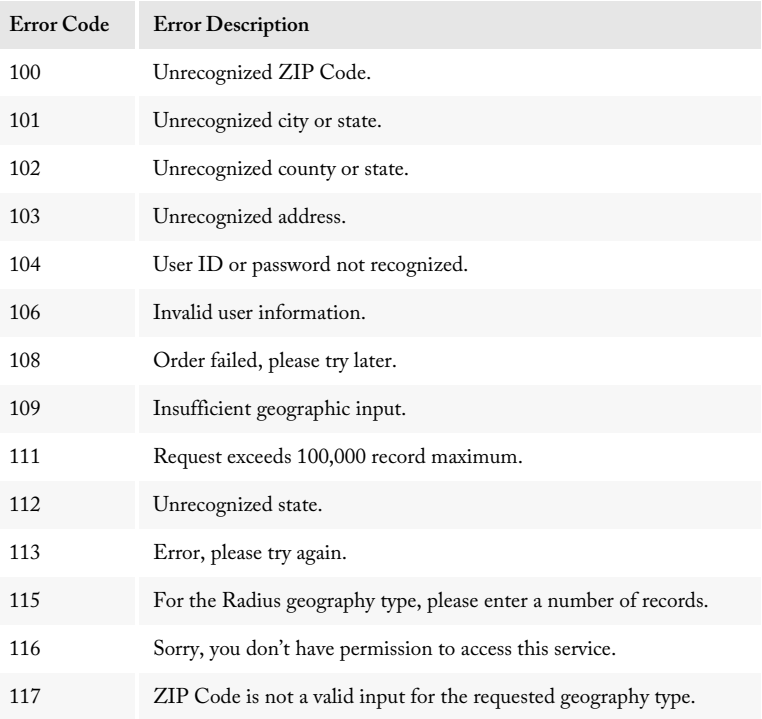

#### Reference Guide Errors

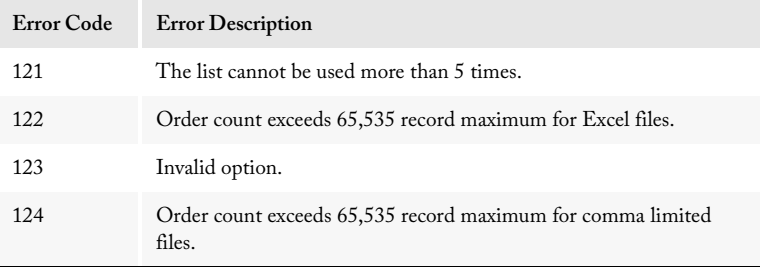